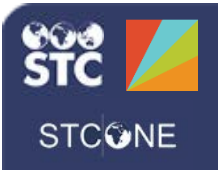

# PHC Hub (v. March 2018)

## **Test HL7 Messages**

Generally, test HL7 messages are sent when the HL7 interface is created and when the provider begins to send data. PHC Hub provides a sandbox where HL7 developers can validate the format and content of their HL7 messages. These sandbox items are located in the Test menu category.

#### **Code Tables**

When testing HL7 messages, review the internal STC tables to understand how the STC HL7 API interprets the standard code values, as defined by HL7 and the CDC.

- 1. Click the **Test > Code Tables** menu link.
- 2. Click the table name link (in the left column) to view the table's contents.

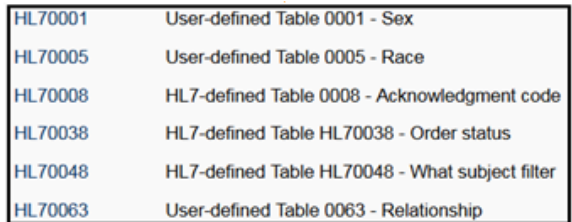

#### **Message Constructor**

The Message Constructor allows users to rapidly create sample messages based on the STC HL7 API. Messages contain transactions. For example, *VXU* is an Unsolicited Update transaction.

- 1. Click the **Test > Message Constructor** menu link.
- 2. Select a Transaction from the drop-down list.
- 3. Select if the message is making a Request or providing a Response in the Message dropdown list.
- 4. For the Segments field, click **Add**.

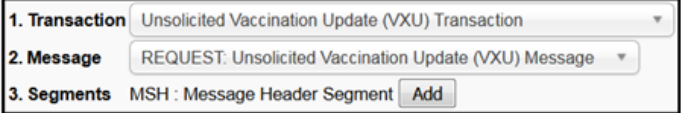

- 5. Review all of the fields in each segment, enter the required information, and click **Continue**.
- 6. Add additional segments as needed until the message is complete.

#### **Quick View**

Quick View displays an HL7 message broken down into its segments, fields, repeats, and subcomponents. Use this view instead of counting pipe delimiters.

- 1. Click the **Test > Quick View** menu link.
- 2. Copy and paste the message into the message content box, then click **Submit**.
- 3. Hover the mouse pointer over a field to see a tooltip describing the field value.

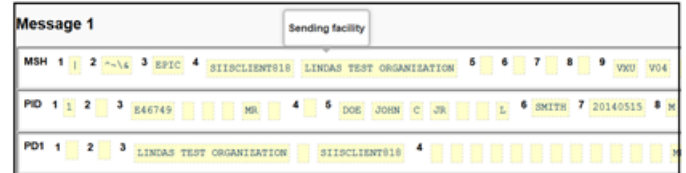

#### **Request Debug**

Request Debug allows a test message to be processed through the STC HL7 API and displays the grammar and validation checks performed inline, with comments from the documentation.

- 1. Click the **Test > Request Debug** menu link.
- 2. Type or paste a sample HL7 message in the top section and click **Submit**.
- 3. Review the Grammar Check section and verify that the segment passed all grammar checks.

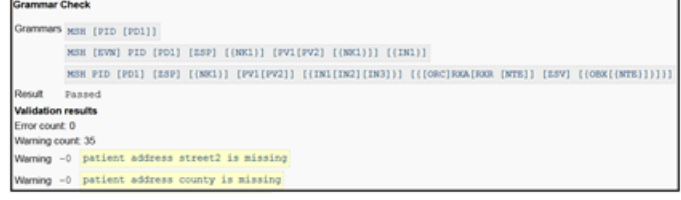

### **Transaction Handler**

Transaction Handlers also provide a view of the HL7 message structure, but without any test data comparison.